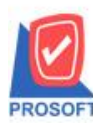

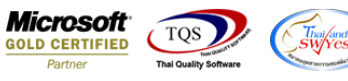

## **ระบบ Sale Order**

 $\triangleright$  ฟอร์มใบสั่งขายสามารถ Design เพิ่ม Column น้ำหนักสินค้าได้

1.เข้าที่ระบบ Sale Order > SO Data Entry >ใบสงั่ ขาย

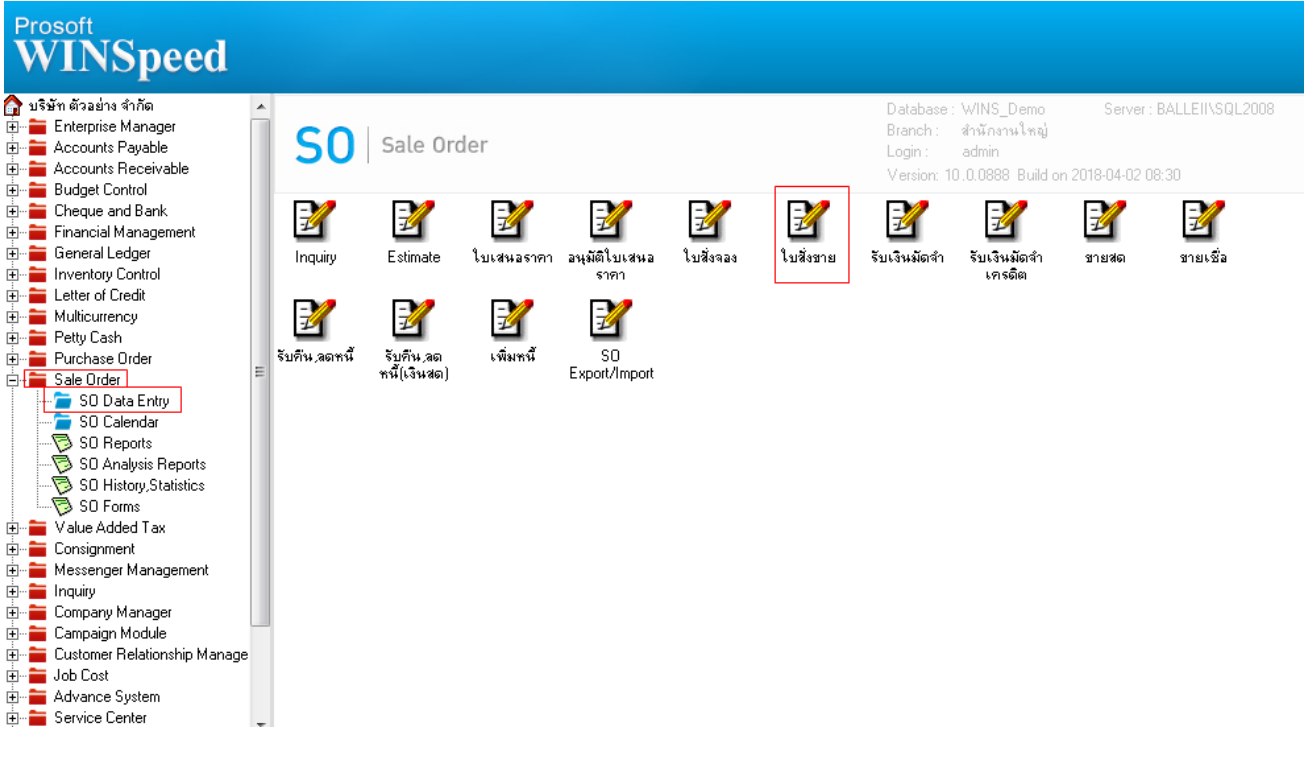

## 2.เรียกค้นหาข้อมูลหรือทำรายการใหม่จากนั้น ให้ Click > Print

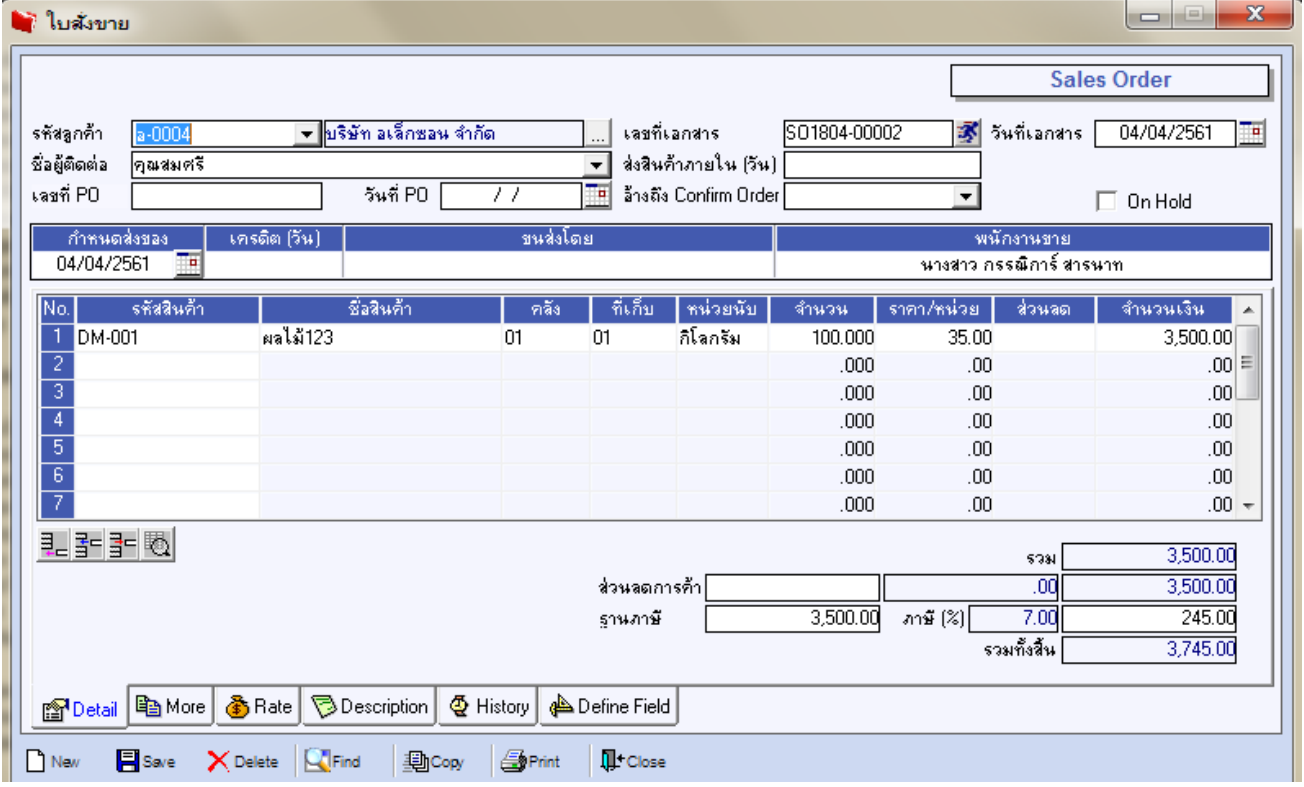

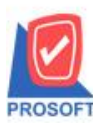

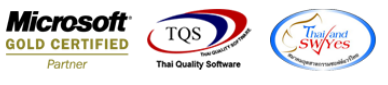

## 3.เลือก Design เพื่อที่จะเพิ่ม Column น้ำหนักสินค้า

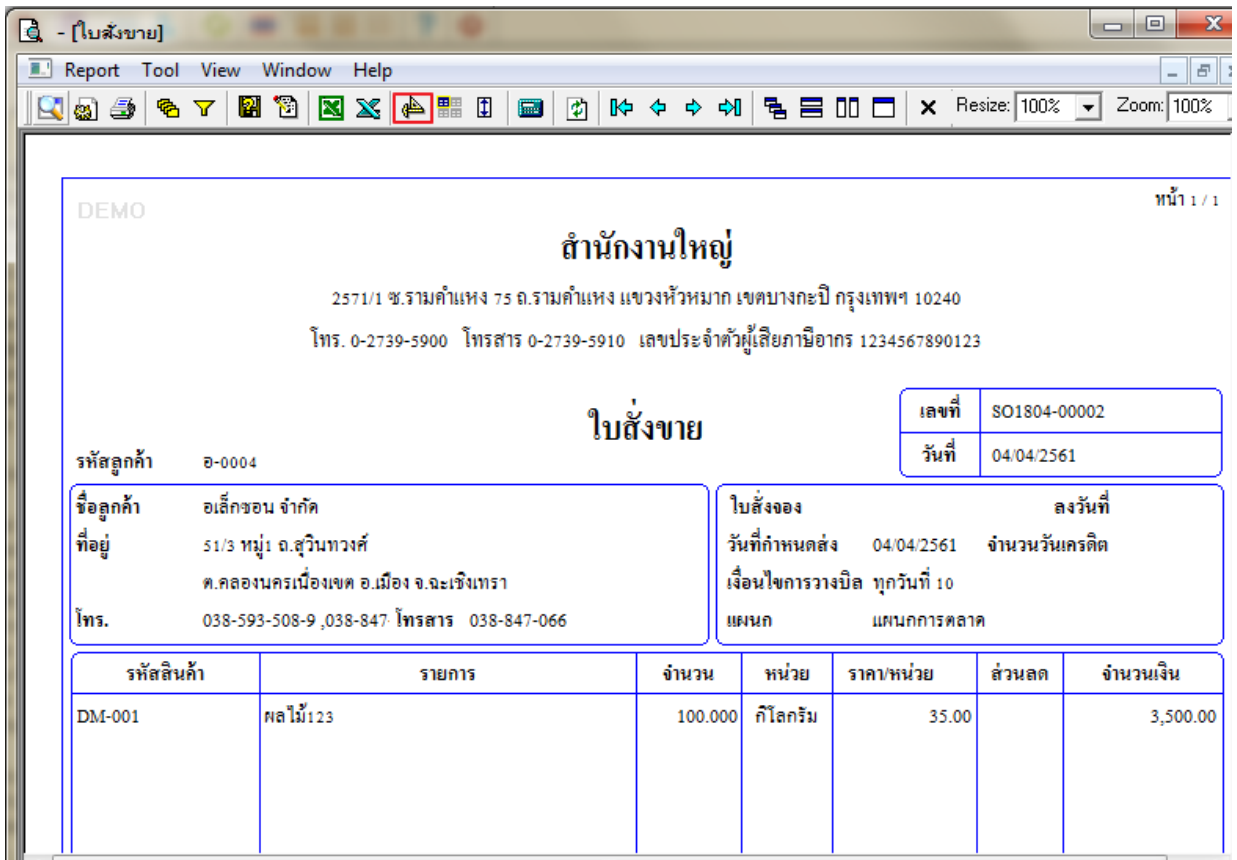

## 4.คลิกขวา Add > Column

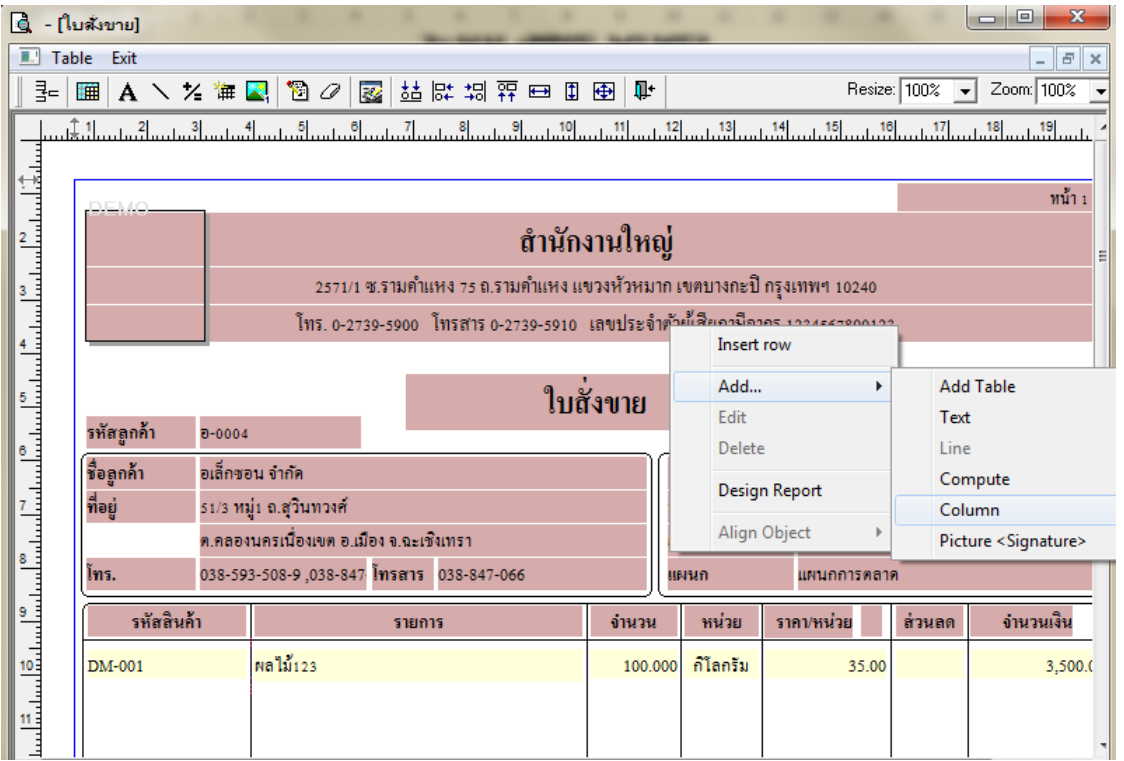

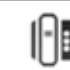

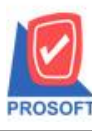

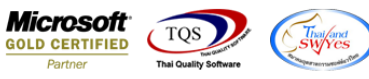

5.เลือก Column เป็น goodweight : ! จากนั้นทำการกำหนดในส่วนอื่นๆ เช่น รูปแบบขนาดตัวอักษร ตามต้องการจากนั้น Click > OK

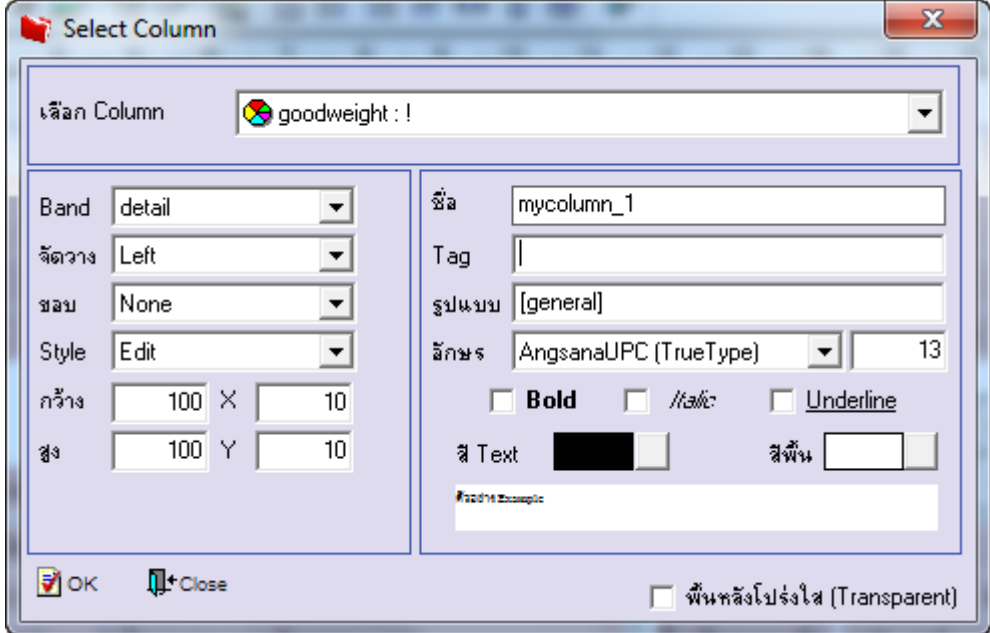

6.คลิก Exit เพื่อออกจากโหมด Design

7.เลือก Tool > Save As Report

8.เลือก Library ที่จดัเก็บและกา หนดชื่อ Report Name และ Click > OK เมื่อบันทึกแล้วท าการ Add Form ที่ Save เพื่อใชง้านต่อไป

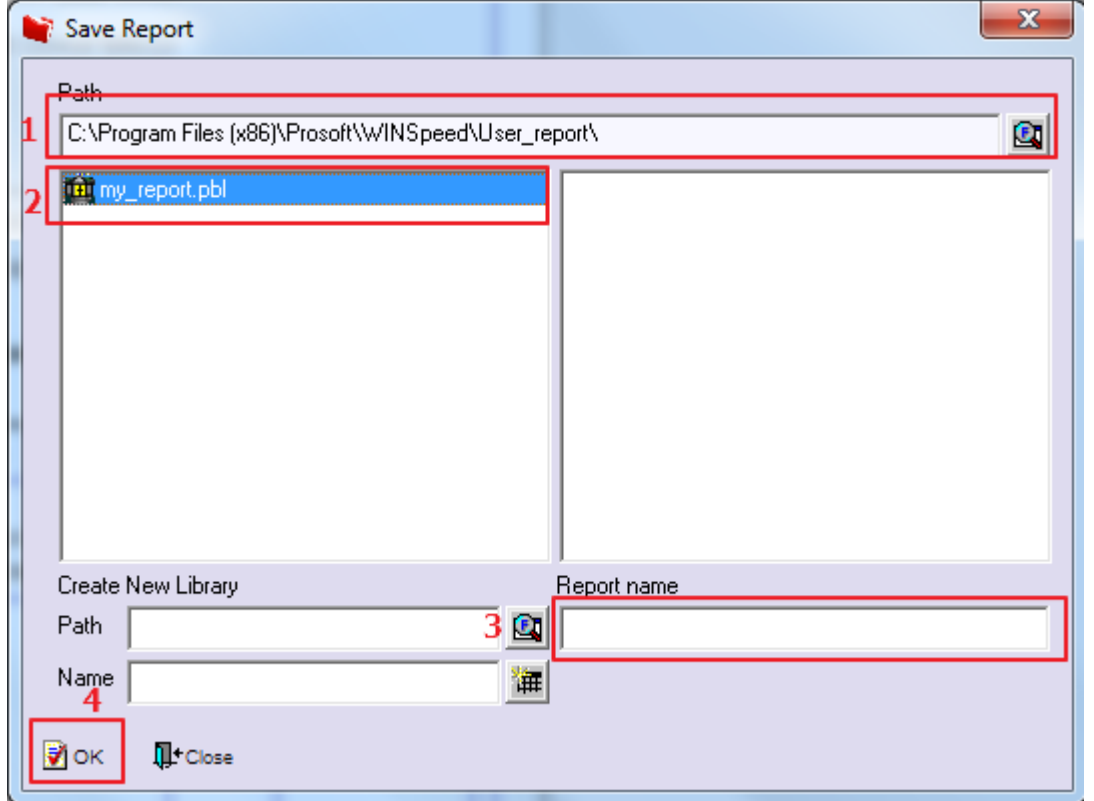